# 湖 南 石 化 职 院 教 案

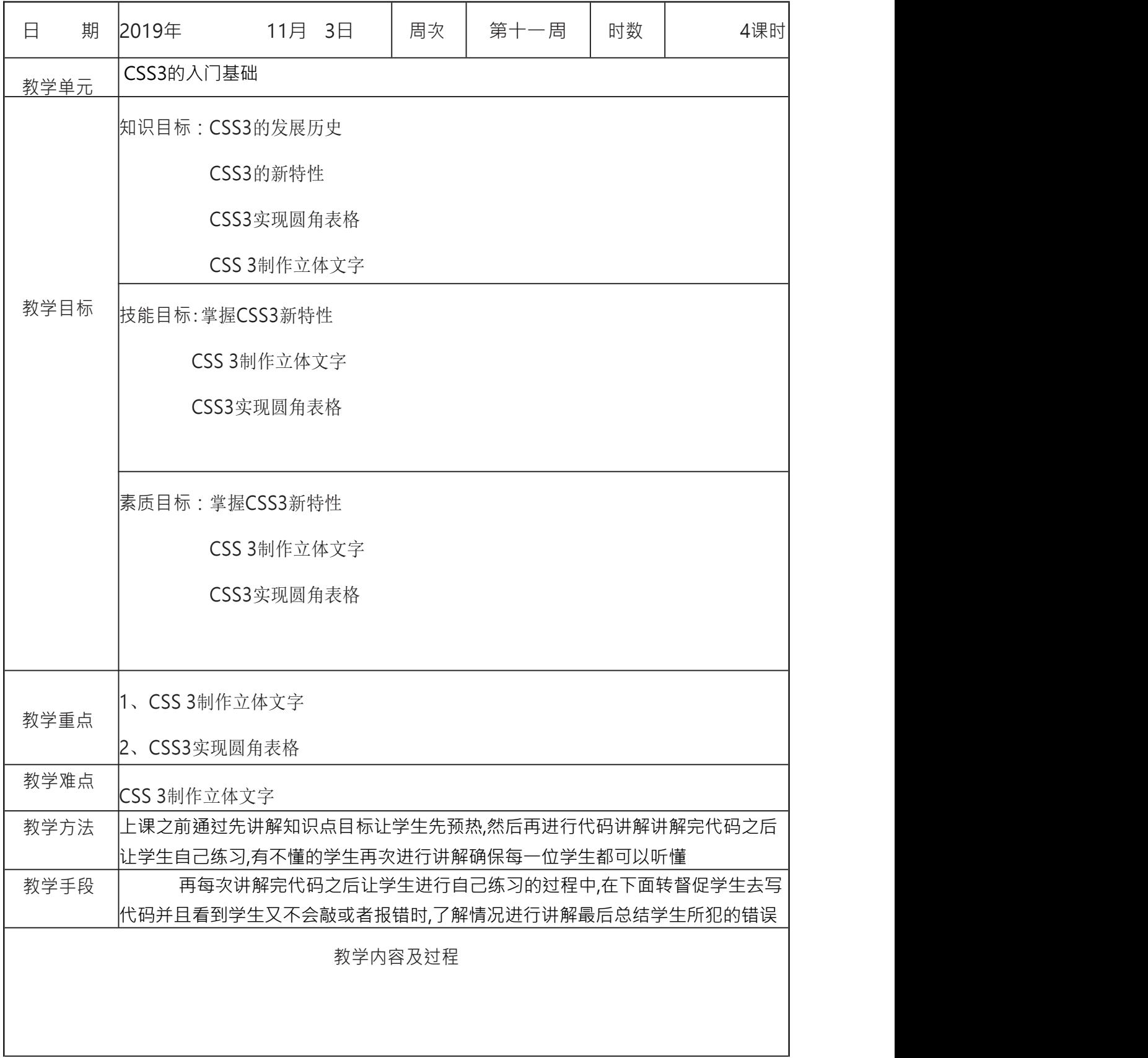

#### **1. CSS** 介绍

概述:

CSS 指层叠样式表

CSS 样式表极大地提高了工作效率

## **[2.](javascript:void(0);) CSS** 基础语法

selector { property1 : value1; property2: value2 ; }

 $\left[\varnothing\right]$ : h1 {color:red; font-size:14px;}

[属性](javascript:void(0);)大于 1 个之后, 属性之间用分号隔开. 如果值大于 1 个单词, 则需要加上引 号:p{font-family: "sans serif"; }

创建 css 文件, 打开 IntelliJ IDEA, 新建一个项目, 右击项目文件夹, new--> file, 出 现的对话框中键入 mycss.css(需指定文件扩展名)

[并创](javascript:void(0);)建一个 HTML file.

### **3. CSS** 高级语法

1. 选择器分组:

```
h1, h2, h3, h4, h5, h6{color:red;}
```
[代码](javascript:void(0);):

index.html

晿

```
<!DOCTYPE html>
<html lang="en">
<head>
   <meta charset="UTF-8">
   <title>CSS</title>
   <link href="mycss.css" type="text/css" rel="stylesheet">
</head>
<body>
   <h1>应用了样式表</h1>
   <a>h2 样式</a>
   <h2>h3 应用了吗</h2>
   <h3>h3 样式</h3>
</body>
</html>眙
```

```
mycss.css
```

```
h1,h2,a {
  color: red; font-size: 50px;
```
2. 集成:

body{color:green;}

}

代码:

index.html

自由

```
<!DOCTYPE html>
<html lang="en">
<head>
  <meta charset="UTF-8">
  <title>CSS</title>
  <link href="mycss.css" type="text/css" rel="stylesheet">
</head>
<body>
  <h1>应用了样式表</h1>
  <a>h2 样式</a>
  <h2>h3 应用了吗</h2>
  <h3>h3 样式</h3>
  <p>hell css3</p>
  南心芭比
</body>
</html>
国語
```
说明:标签 h1, h2, a 都有样式表, 所以以自己的样式表为主.

标签 h3 没有样式表, 则继承 body 的样式表.

#### **4.** 派生选择器

派生选择器:

通过依据元素在其位置的上下文关系来定义样式

代码:

#### index.html

```
1. 概述:
```
id 选择器可以为标有 id 的 HTML 元素指定特定的样式

id 选择器以"#"来定义样式

代码:

html

```
电
<!DOCTYPE html>
<html lang="en">
<head>
   <meta charset="UTF-8">
   <title>CSS</title>
   <link href="mycss.css" type="text/css" rel="stylesheet">
</head>
<body>
<!-- 为 p 标签加上 id -->
<p id="pid"> hello css</p>
</body>
</html>
```
E<sub>B</sub>

css

```
/*为 id 选择器添加样式*/
#pid {
   color: green;
```
}

[通常](javascript:void(0);)情况下 我们是把<div> 定义为 id 选择器.

2. id 选择器和派生选择器

目前比较常用的方式是 id 选择器常常用于建立派生选择器

代码:

html

```
鳕
<!DOCTYPE html>
<html lang="en"><br><head>
<head>
    <meta charset="UTF-8">
   <title>CSS</title>
   <link href="mycss.css" type="text/css" rel="stylesheet">
</head>
<body>
<div id="divid"> 这是第一个 div 选择器
   <p>id 选择器和派生选择器</p>
</div>
</body>
$\langle/\text{html}\rangle$亀
```
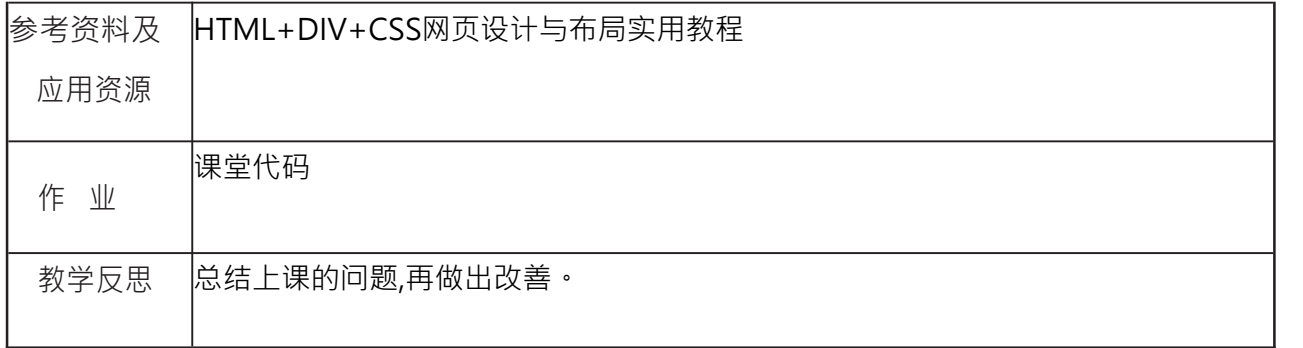